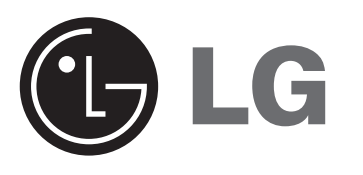

**TIẾNG VIỆT**

# **DV340 / DV380**

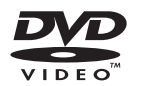

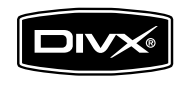

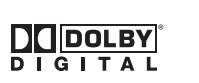

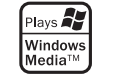

P/No. : MFL57001829

# **Các thận trọng an toàn**

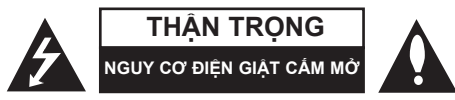

**THẬN TRỌNG:** ĐỂ GIẢM RỦI RO BỊ ĐIỆN GIẬT. KHÔNG THÁO NẮP TRÊN (HOẶC NẮP SAU). KHÔNG CÓ BỘ PHÂN NÀO Ở BÊN TRONG NGƯỜI DÙNG CÓTHỂ BẢO DƯỚNG. HÃY ĐỂ VIỆC BẢO DƯỚNG CHO NHÂN VIÊN BẢO DƯỚNG CÓ CHUYÊN MÔN.

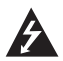

Dấu tia chớp với biểu tượng hình đầu mũi tên nằm trong tam giác đều có mục đích để cảnh báo người dùng về sự hiện diện của điện áp nguy hiểm không được cách ly nằm bên trong vỏ của sản phẩm và có thể đủ độ mạnh để tạo ra rủi ro về điện giật cho con người.

Dấu chấm than nằm trong tam giác đều là để cảnh báo người dùng về sự hiện diện của các chỉ dẫn vận hành và bảo trì (bảo dưỡng) trong tập tài liệu đi kèm với sản phẩm này.

**CẢNH BÁO:** ĐỂ NGĂN NGỪA NGUY CƠ HỎA HOẠN HOẶC ĐIỆN GIẬT, KHÔNG ĐỂ SẢN PHẨM DƯỚI MƯA HOẶC NƠI ẨM ƯỚT.

**CẢNH BÁO:** Không lắp đặt thiết bị ở nơi bị hạn chế như kệ sách hay những vật tương tự.

**THẬN TRỌNG:** Không được để các khe hở thông hơi bị bít kín.

Lắp đặt thiết bị theo hướng dẫn của nhà sản xuất. Các rãnh và khe hở nơi vỏ máy nhằm mục đích tạo sự thoáng khí và bảo đảm cho sự vận hành thông suốt sủa sản phẩm, bảo vệ sản phẩm không bị quá nóng. Tuyệt đối không nên để các khe hở bị bít kín bởi việc đặt sản phẩm trên giường, ghế, chăn mền hoặc những bề mặt tương tự. Không nên đặt sản phẩm ở những nơi có kết cấu gắn liền như kệ sách hoặc giá để đồ trừ khi có được độ thông thoáng cần thiết hoặc chỉ dẫn của nhà sản xuất đã được đề cập đến.

**THẬN TRỌNG:** Sản phẩm này sử dụng hệ thống laser.

Để bảo đảm sử dụng sản phẩm hợp lý, vui lòng đọc kỹ tài liệu hướng dẫn sử dụng này và lưu giữ cho những lần tham khảo sau. Nếu sản phẩm cần được bảo hành, liên hệ với trung tâm dịch vụ được ủy nhiệm. Việc sử dụng những nút điều khiển,

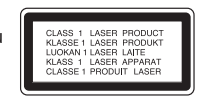

điều chỉnh hoặc vận hành khác không thuộc các trường hợp được nêu trong tài liệu này có thể dẫn đến tiếp xúc với bức xạ nguy hiểm. Để ngăn ngừa tiếp xúc trực tiếp với tia laser, đừng thử mở lớp vỏ bảo vệ. Bức xạ laser có thể nhìn thấy được khi mở. TUYỆT ĐỐI KHÔNG NHÌN VÀO CHÙM TIA.

**THẬN TRỌNG:** Không để máy bị dính nước (nhấn chìm hoặc bắn vào) và không để vật nào có chứa nước như lọ hoa… lên trên máy.

### **THẬN TRỌNG liên quan đến Dây nguồn**

**Hầu hết các thiết bị đòi hỏi được đặt vào một mạch điện được thiết kế riêng biệt;**

Đó là một mạch điện ổ cắm điện đơn để cấp nguồn chỉ cho một thiết bị đó và không kết nối thêm nhánh hoặc với ổ cắm khác. Để chắc chắc hãy kiểm tra trang nói về thông số kỹ thuật trong tài liệu hướng dẫn này. Không để ổ cắm tường bị quá tải. Ở cắm tường bị quá tải, bị lỏng hoặc hư hỏng, dây bị giãn, dây nguồn bị sờn, hay lớp cách ly bị hỏng hay nứt sẽ gây ra nguy hiểm. Tất cả những hỏng hóc này đều có thể gây ra hỏa hoạn hoặc điện giật. Kiểm tra định kỳ dây điện của thiết bị, nếu thấy xuất hiện hỏng hóc hoặc bị biến dạng, hãy rút phích cắm, ngừng sử dụng thiết bị và gọi trung tâm bảo dưỡng được ủy quyền thay dây có thông số kỹ thuật tương đương. Bảo quản dây nguồn tránh xa các tác nhân vật lý hay hóa học gây nguy hại như xoắn, bị thắt nút, bị kẹp, kẹt trong cửa hoặc bị dẫm đạp. Luôn chú ý đến phích cắm, ổ cắm tường, và nơi dây có thiết bị này. Để ngắt nguồn ra khỏi điện lưới, rút phích cắm dây điện lưới. Khi lắp đặt sản phẩm, hãy bảo đảm đặt ở vị trí để có thể dễ dàng thao tác với phích cắm.

**Sản xuất theo sự cho phép của Dolby Laboratories. "Dolby", "Pro Logic", "MLP Lossless" và biểu tượng hai chữ D là các thương hiệu của Dolby Laboratories.**

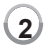

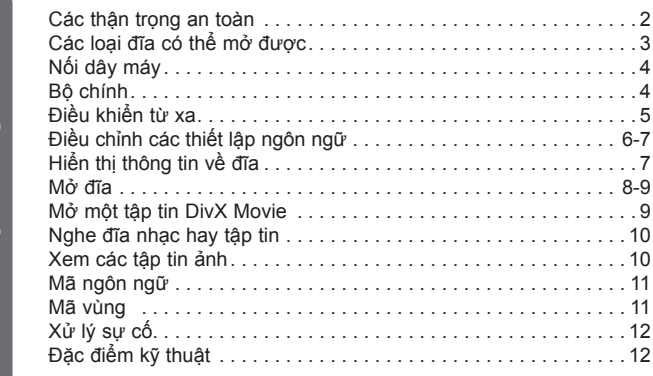

# **Các loại đĩa có thể mở được**

**Nội dung**

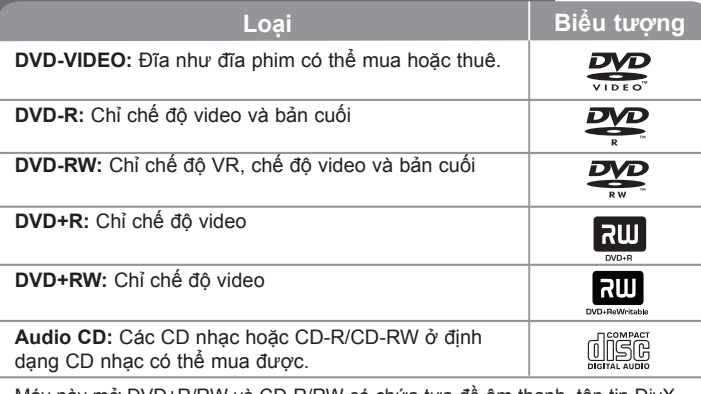

Máy này mở DVD±R/RW và CD-R/RW có chứa tựa đề âm thanh, tập tin DivX, MP3, WMA và/hoặc JPEG. Một số DVD±RW/DVD±R hay CD-RW/CD-R không thể mở được trên máy này do chất lượng ghi hay điều kiện vật lý của đĩa, hay đặc tính của thiết bị ghi và phần mềm cấp quyền.

# **Về việc hiển thị biểu tượng**

" $\degree$ " có thể xuất hiện trên màn hình TV của bạn trong lúc xem và chỉ ra chức năng được giải thích trong tài liệu hướng dẫn này không có sẵn cho đĩa đó.

# **Các mã khu vực**

Máy này có mã khu vực được in lên phía sau của máy. Máy này chỉ có thể mở đĩa DVD được dán nhãn như là phía sau của máy hoặc "ALL".

- Hầu hết các đĩa DVD có hình quả địa cầu với một hoặc nhiều con số có thể thấy rõ trên nắp. Con số này phải khớp với mã số khu vực của máy nếu không đĩa sẽ không mở được.
- Nếu bạn cố mở đĩa DVD có mã khu vực khác với đầu máy, thông báo "Check Regional Code" sẽ hiện lên màn hình ti-vi.

# **Bản quyền**

Luật cấm sao chép, quảng bá, trình bày, phát qua cáp, mở ở nơi công cộng, hay cho thuê tài liệu đã cấp bản quyền mà không có sự cho phép. Sản phẩm này có chức năng bảo vệ sao chép được phát triển bởi Macrovision. Các tín hiệu bảo vệ bản quyền được ghi trên một số đĩa. Khi ghi và mở các hình ảnh của đĩa này nhiễu ảnh sẽ xuất hiện. Sản phẩm này đưa vào công nghệ bảo vệ bản quyền được bảo vệ bằng phương pháp khẳng định một số bằng sáng chế của Hoa Kỳ và các quyền sở hữu trí tuệ khác do Tập đoàn Macrovision và các chủ nhân có bản quyền khác sở hữu. Việc dùng công nghệ bảo vệ bản quyền này phải được Tập đoàn Macrovision cấp quyền, và có ý định dùng chỉ để gia đình và việc xem hạn chế khác trừ khi được Tập đoàn Macrovision cấp quyền khác đi. Cấm thiết kế ngược lại hay tháo rời.

NGƯỜI TIÊU DÙNG NÊN LƯU Ý LÀ KHÔNG PHẢI TẤT CẢ CÁC BỘ TI-VI ĐỘ PHÂN GIẢI CAO LÀ HOÀN TOÀN TƯƠNG THÍCH VỚI SẢN PHẦM NÀY VẢ CÓ THỂ GÂY RA CÁC THÀNH PHẦN LA HIỂN THỊ TRONG HÌNH ẢNH. TRONG TRƯỜNG HỢP CÓ CÁC VẤN ĐỀ HÌNH ẢNH QUÉT LŨY TIẾN 525 HAY 625, ĐỀ NGHI LÀ NGƯỜI DÙNG CHUYỂN KẾT NỐI THÀNH ĐẦU RA ĐỘ PHÂN GIẢI CHUẨN'. NẾU CÓ BẤT CỨ THẮC MẮC NÀO VỀ SƯ TƯƠNG THÍCH CỦA BỘ TI-VI VỚI KIỂU 525p VÀ 625p NÀY, VUI LÒNG LIÊN HỆ TRUNG TÂM DỊCH VU KHÁCH HÀNG CỦA CHÚNG TÔI.

# **Nối dây máy**

### **Kết nối âm thanh và hình ảnh**

Các giắc cắm Âm thanh/Hình ảnh của máy được dùng mã màu (vàng cho video, đỏ cho âm thanh bên phải và trắng cho âm thanh bên trái). Nếu ti-vi của bạn chỉ có một đầu ra âm thanh (mono), hãy nối đầu ra đó vào giắc cắm âm thanh bên trái (màu trắng) trên máy.

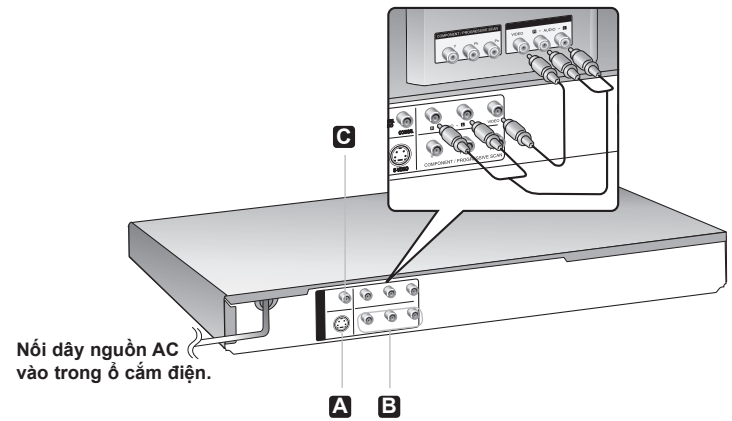

# **Nối dây máy - bạn có thể làm nhiều hơn**

# **Kết nối S-Video A**

Kết nối giắc S-VIDEO OUTPUT trên máy vào giắc cắm đầu vào tương ứng trên ti-vi của bạn dùng cáp S-Video.

Bạn sẽ vẫn cần kết nối cáp âm thanh trái và phải vào ti-vi, hay cáp âm thanh kỹ thuật số vào stereo của bạn.

**Thận trọng**: Bạn phải đặt lựa chọn [TV Output Select] thành [S-Video] trên menu thiết lập để dùng kết nối này. (Xem trang 6)

# **Kết nối video thành phần B**

Kết nối giắc COMPONENT/PROGRESSIVE SCAN OUTPUT trên máy vào giắc cắm đầu vào tương ứng trên ti-vi của bạn dùng cáp YPbPr.

- Bạn sẽ vẫn cần kết nối cáp âm thanh trái và phải vào ti-vi, hay cáp âm
- Nếu ti-vi của bạn nhân các tín hiệu định dạng lũy tiến, bạn phải dùng kết nối này và đặt [Progressive Scan] thành [On] trên menu cài đặt. (Xem trang 6)

**Thận trọng**: Bạn phải đặt lựa chọn [TV Output Select] thành [YPbPr] trên menu thiết lập để dùng kết nối này. (Xem trang 6)

# **Kết nối đầu ra âm thanh kỹ thuật số C**

Kết nối một trong các giắc ĐẦU RA ÂM THANH Kỹ THUÂT SỐ của máy (ĐỒNG TRỤC) vào giắc tương ứng trên bộ khuếch đại của bạn.

- Nếu định dạng âm thanh của đầu ra kỹ thuật số không khớp với các công suất của bộ khuếch đại, bộ khuếch đại sẽ tạo ra âm thanh mạnh, méo<br>tiếng hay không có tí âm thanh nào.
- Để xem định dặng âm thanh của đĩa hiện tại trên màn hình hiển thị, nhấn<br>AUDIO
- Máy này không thực hiện giải mã bên trong (2 kênh) của rãnh âm thanh DTS. Để thưởng thức âm thanh bao quanh đa kênh DTS, bạn phải nối máy này vào bộ khuếch đại tương thích với DTS qua một trong các ngõ ra âm thanh kỹ thuật số của máy này.

# **Bộ chính**

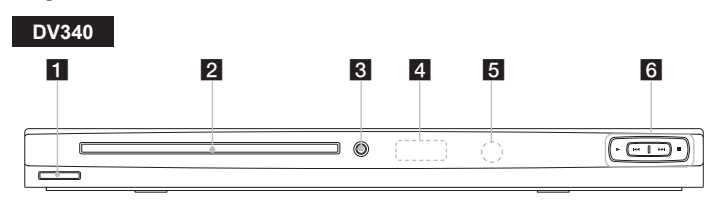

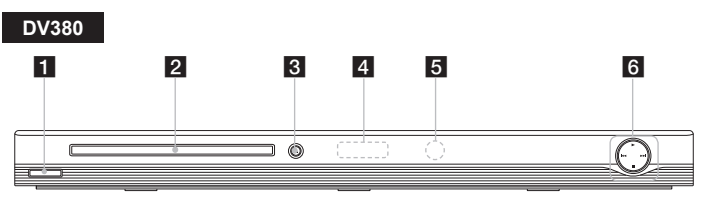

- **1**  $\bigcirc$ /**I** (Power) Tắt hoặc mở máy.
- **2** Khay đĩa Cho đĩa vào đây.
- **<u>B</u>**  $\triangleq$  (Open / Close) Mở hoặc đóng khay đĩa.
- **4** Cửa sổ hiển thi Hiển thị trạng thái hiện tại của máy.
- **hand Cảm biến từ xa** Trỏ điều khiển từ xa vào đây.
- $6 \cdot \triangleright$  (Play) Bắt đầu phát lại.
	- $\cdot$   $\blacksquare$  (Stop) Dừng phát lại.
	- $\cdot$  **144** (Skip) Quay lại bắt đầu của chương hay rãnh hiện tại hoặc đi thẳng đến chương hoặc rãnh trước
	- > **(Skip)** Đi tới chương hoặc rãnh tiếp.

 $\left( 4\right)$ 

# Điều khiển từ xa

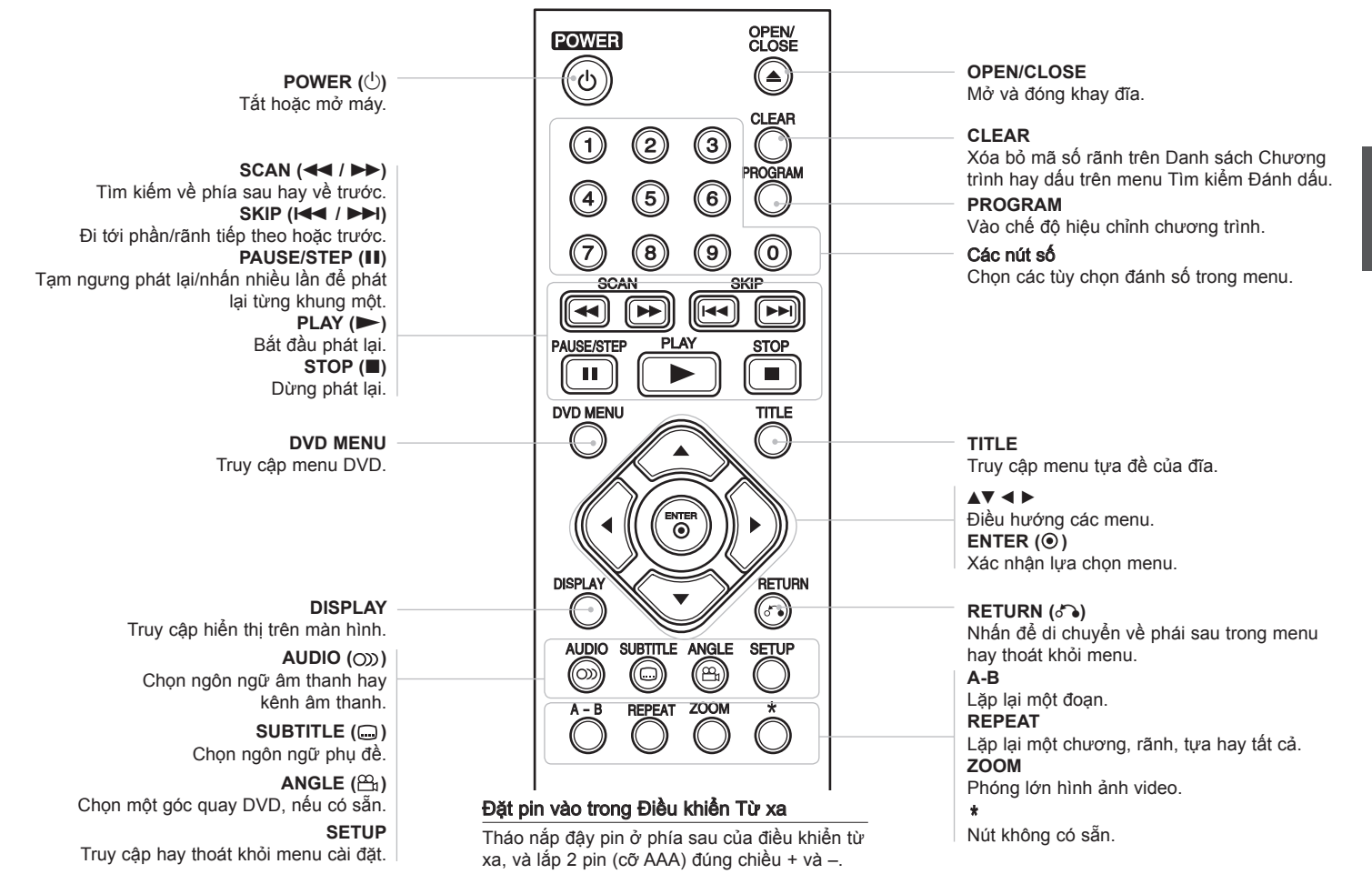

# **Điều chỉnh các thiết lập ngôn ngữ**

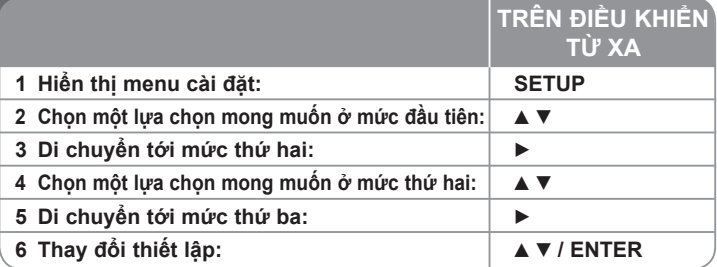

# **Điều chỉnh các thiết lập ngôn ngữ - bạn có thể làm nhiều hơn**

## **Khi bạn mở lần đầu tiên**

Menu cho lựa chọn ngôn ngữ sẽ xuất hiện khi bạn mở máy lần đầu tiên. Bạn phải chọn ngôn ngữ để dùng máy. Dùng ▲▼ ◀ ▶ để chọn ngôn ngữ sau đó nhấn **ENTER** và menu xác nhận sẽ hiện ra. Dùng ◀ ▶ để chọn [Enter] sau đó nhấn **ENTER**.

### **Điều chỉnh các thiết lập ngôn ngữ**

**Menu Language –** Lựa chọn ngôn ngữ cho menu Cài đặt và hiển thị trên màn hình.

**Disc Audio/Subtitle/Menu –** Chọn một ngôn ngữ cho Đĩa Âm thanh/Tựa đề/ Menu.

[Original]: Hãy xem ngôn ngữ gốc mà đĩa được thu.

[Other]: Để chọn ngôn ngữ khác, nhấn các nút số sau đó **ENTER** để vào số có 4 chữ số tương ứng theo danh sách mã ngôn ngữ. (xem trang 11) Nếu bạn làm sai trong khi nhập số, nhấn **CLEAR** để xóa các số sau đó sửa lại. [Off] (cho đĩa phụ đề): Tắt phụ đề.

#### **Điều chỉnh các thiết lập hiển thị**

**Tỉ lệ cạnh ti-vi –** Chọn tỉ lệ cạnh màn hình nào để dùng dựa trên hình dạng của màn hình ti-vi của bạn.

[4:3]: Chọn khi nối với ti-vi chuẩn 4:3.

[16:9]: Chọn khi nối với ti-vi màn hình rộng 16:9.

**Display Mode –** Nếu bạn đã chọn 4:3, bạn sẽ cần xác định cách bạn muốn các chương trình và phim màn hình rộng được hiển thị trên màn hình ti-vi.

[Letterbox]: Điều này hiển thị ảnh màn hình rộng với các dải màu đen ở trên và dưới của màn hình.

[Panscan]: Điều này làm đầy toàn bộ màn hình 4:3, xén hình khi cần thiết.

**Progressive Scan (Cho kết nối video thành phần) –** Chọn xem giắc COMPONENT/PROGRESSIVE SCAN OUTPUT đưa ra tín hiện lũy tiến hay không. Nếu ti-vi của bạn chấp nhận tín hiệu định dạng lũy tiến, bạn sẽ thưởng thức hình ảnh chất lượng cao và tái tạo màu chính xác bằng cách chọn [On]. Nếu ti-vi của bạn không chấp nhân tín hiệu định dạng lũy tiến, hãy chọn [Off].

Nếu đặt Progressive Scan ở [On] bị lỗi, bạn phải đặt lại máy. Đầu tiên, bỏ đĩa ra khỏi đầu đĩa. Sau đó nhấn và giữ **STOP** trong 5 giây. Đầu ra video sẽ được phục hồi thành thiết lập chuẩn, và hình ảnh sẽ nhìn thấy được trên ti-vi của bạn.

**Lựa chọn đầu ra ti-vi –** Lựa chọn một tùy chọn theo đúng loại kết nối ti-vi.

[YPbPr]: Khi ti-vi của bạn được nối với giắc ĐẦU RA THÀNH PHẦN/QUÉT LŨY TIẾN trên máy.

[S-Video]: Khi ti-vi của bạn được nối với giắc S-Video.

### **Điều chỉnh các thiết lập âm thanh**

**Dolby Digital / DTS / MPEG –** Chọn lựa loại tín hiệu âm thanh kỹ thuật số dùng giắc ĐẦU RA ÂM THANH KỸ THUẬT SỐ.

[Bitstream]: Chọn tùy chọn này khi bạn kết nối giắc ĐẦU RA ÂM THANH KỸ THUẬT SỐ của máy này vào bộ khuếch đại với bộ giải mã MPEG, DTS hay Dolby Digital gắn sẵn.

[PCM] (cho Dolby Digital / MPEG): Chọn tùy chọn này khi bạn kết nối giắc ĐẦU RA ÂM THANH KỸ THUẬT SỐ của máy vào bộ khuếch đại mà không có bộ giải mã MPEG hay Dolby Digital gắn sẵn.

[Off] (cho DTS): Chon tùy chọn này khi ban kết nối giắc ĐẦU RA ÂM THANH KỸ THUẬT SỐ của máy vào bộ khuếch đại mà không có bộ giải mã DTS gắn sẵn.

**Tần số lấy mẫu (Frequency) –** Chọn tần số lấy mẫu của tín hiệu âm thanh.

[48 KHz]: Các tín hiệu âm thanh luôn được chuyển thành 48 kHz. [96 KHz]: Các tín hiệu âm thanh được đưa ra ở định dạng gốc của chúng.

**DRC (Điều khiển Phạm vi Động) –** Làm cho âm thanh rõ ràng khi âm lượng bị giảm xuống (chỉ Dolby Digital). Đặt thành [On] cho hiệu ứng này.

**Vocal** – Đặt thành [On] chỉ khi DVD karaoke đa kênh đang mở. Các kênh karaoke trên đĩa hòa âm vào âm thanh stereo thông thường.

 $\epsilon$ 

# **Điều chỉnh các thiết lập khóa**

Bạn phải đặt tùy chọn [Area Code] để dùng các tùy chọn khóa. Chọn tùy chọn [Area Code] sau đó nhấn B. Nhập mật khẩu có 4 chữ số sau đó nhấn **ENTER**. Nhập lại và sau đó nhấn **ENTER** để xác minh. Nếu bạn làm bị lỗi trong khi nhập số, hãy nhấn **CLEAR** sau đó chỉnh sửa lại.

Nếu bạn quên mật khẩu của mình bạn có thể đặt lại. Hiển thị menu cài đặt sau đó nhập số có 6 chữ số "210499". "P CLr" hiện ra trong cửa sổ hiển thị và mật khẩu được xóa.

**Phân hạng –** Chọn một mức phân hạng. Mức càng thấp, sự phân hạng càng nghiêm ngặt. Chọn [Unlock] để bỏ kích hoạt phân hạng.

**Mật khẩu –** Đặt hay thay đổi mật khẩu cho các thiết lập khóa.

[New]: Nhập mật khẩu có 4 chữ số mới dùng các nút số sau đó nhấn **ENTER**. Nhập lại mật khẩu để xác nhận.

[Change]: Nhập mật khẩu mới hai lần sau khi nhập mật khẩu hiện tại.

**Mã vùng –** Chọn một mã cho vùng địa lý như mức phân hạng phát lại. Điều này xác định các tiêu chuẩn nào của vùng được dùng để phân hạng DVD được khóa phụ huynh điều khiển. (Xem trang 11)

### **Điều chỉnh các thiết lập khác**

**PBC (Điều khiển Phát lại) –** Điều khiển phát lại cung cấp các đặc tính điều hướng đặc biệt có sẵn ở một số đĩa. Chọn [On] để dùng đặc tính này.

**B.L.E. (Mở rộng mức màu đen) –** Để chọn mức màu đen của các hình ảnh phát lại. Đặt sở thích của bạn và khả năng của màn hình.

**DivX(R) VOD –** Chúng tôi cung cấp cho bạn mã đăng ký DivX® VOD (Video theo yêu cầu) cho phép bạn thuê hoặc mua video dùng dịch vụ DivX® VOD. Để có thêm thông tin, hãy vào www.divx.com/vod. Nhấn **ENTER** khi biểu tượng [Select] được tô nổi bật và bạn có thể xem mã đăng ký của máy. Tất cả phim được tải về từ DivX® VOD chỉ có thể phát lại trên máy này.

# **Hiển thị thông tin về đĩa**

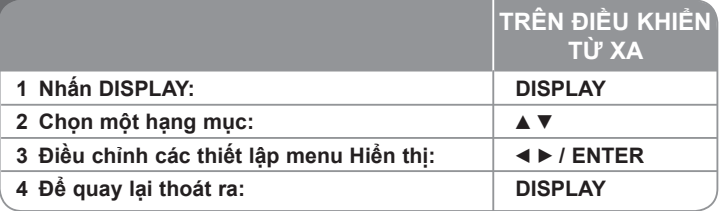

# **Hiển thị thông tin về đĩa – bạn có thể làm nhiều hơn**

Có thể chọn một mục bằng cách nhấn ▲▼ và thay đổi hoặc chọn cài đặt bằng  $c$ ách nhấn  $\blacktriangleleft$   $\blacktriangleright$ 

- $\binom{6k}{6k}$  4 1/6 Số của tựa bài hát (hay rãnh) hiện thời /tổng số tên (hay các rãnh).
	- $5/42$ Số chương hiện thời/tổng số các chương.

0:13:45 Thời gian mở đã qua

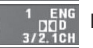

Ngôn ngữ hoặc kênh âm thanh đã được chon

**OFF** Phụ đề đã chọn

Góc đã chọn/ tổng số các góc

# **Biểu tượng dùng trong tài liệu này**

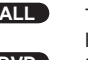

**ALL** Tất cả các đĩa và tập tin được **ACD** Audio CDs

liệt kê dưới đây

**DVD** DVD và DVD±R/RW đã hoàn thành **CD-G** đĩa CD-G<br>**MP3** tân tin MP3 **DivX** tân tin Div

**MP3** tập tin MP3 **DivX** tập tin DivX<br>**WMA** tân tin WMA **WMA** tập tin WMA

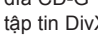

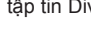

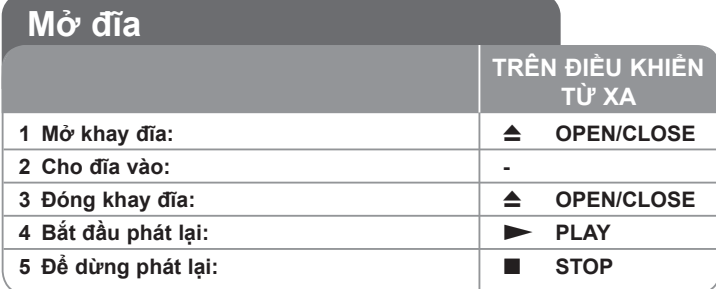

# **Mở đĩa – bạn có thể làm nhiều hơn**

## **Dừng phát lại**

Máy này ghi điểm đã dừng phụ thuộc vào đĩa. "III" xuất hiện nhanh trên màn hình. Nhấn **PLAY (**  $\blacktriangleright$ **)** để tiếp tục lại việc phát lại (từ điểm đã dừng). Nếu bạn nhấn lại **STOP (■)** hay thôi tải đĩa ("■" xuất hiện trên màn hình), máy sẽ xóa điểm đã dừng.

### **(**Xx **=Dừng để tiếp tục lại,** x **=Dừng hoàn toàn)**

Điểm nối tiếp có thể xóa được khi một nút được nhấn (ví dụ: POWER, OPEN/ CLOSE, ...).

## **Chạy DVD mà có một menu DVD**

Bây giờ hầu hết DVD có các menu đầu tiên tải trước khi phim bắt đầu chạy. Bạn có thể điều hướng các menu này dùng ▲▼ ◀ ▶ hoặc nút số để tô nổi bật một tùy chọn. Nhấn **ENTER** để chọn.

### **Mở đĩa DVD VR**

 $\left( 8\right)$ 

Máy này sẽ mở đĩa DVD-RW mà đã được ghi dùng định dạng Ghi Video (VR). Khi bạn chèn đĩa DVD đĩa VR, menu sẽ xuất hiện trên màn hình. Dùng  $\triangle \blacktriangledown$  để chọn một tựa đề sau đó nhấn **PLAY (IV)**. Để hiển thị menu DVD-VR, nhấn **DVD MENU** hay **TITLE**.

Một số đĩa DVD-VR được tạo ra với dữ liệu CPRM bằng DVD RECORDER. Máy đọc sẽ không hỗ trợ những loại đĩa này.

## **Bỏ qua chương/rãnh tiếp theo/trước ALL**

Nhấn **SKIP (**>**)** để di chuyển sang chương/rãnh tiếp. Nhấn **SKIP (**.**)** để quay lại đoạn đầu của chương/rãnh hiện tại. Nhấn **SKIP (**.**)** nhanh hai lần để quay trở lại chương/bài trước.

# **Tạm ngưng phát lại ALL**

Nhấn **PAUSE/STEP (II)** để tạm ngưng phát lại. Nhấn **PLAY (** $\blacktriangleright$ **)** để tiếp tục phát lại.

### **Phát lại từng khung hình DVD DivX**

Nhấn **PAUSE/STEP (**X**)** liên tục để mở phát lại từng khung ảnh.

## **Mở lặp lại ALL**

Nhấn nhiều lần **REPEAT** để chọn một hạng mục được lặp lại. Tựa, chương hay rãnh hiện tại sẽ được mở lại nhiều lần. Để quay lại phát lại bình thường, nhấn nhiều lần **REPEAT** để chọn [Off].

#### **Tua về trước nay tua ngược lại DVD DivX ACD WMA MP3**

Nhấn **SCAN (◀◀** hay ▶▶) để mở tua về trước hay tua quay lại trong khi phát lại. Bạn có thể thay đổi tốc độ phát lại khác nhau bằng cách nhấn **SCAN (** $\blacktriangleleft$  **hay**  $\blacktriangleright$ **) nhiều lần. Nhấn <b>PLAY (** $\blacktriangleright$ **)** để tiếp tục mở ở tốc độ bình thường.

## **Lặp lại một đoạn cụ thể (A-B) DVD DivX ACD**

Nhấn **A-B** ở phần đầu của đoạn bạn muốn lặp lại và một lần nữa ở phần cuối của đoạn đó. Đoạn bạn đã chọn sẽ được lặp lại liên tục. Để quay lại phát lại bình thường, nhấn **A-B** để chọn [Off].

## **Chọn ngôn ngữ phụ đề DVD DivX**

Trong khi bật, nhấn **SUBTITLE ( )** nhiều lần để chọn ngôn ngữ phụ đề mong muốn.

## **Xem từ một góc khác DVD**

Nếu chỉ báo góc xuất hiện một lúc trên màn hình, ban có thể chọn một góc quay khác bằng cách nhấn **ANGLE ( )** nhiều lần.

## **Nghe âm thanh khác DVD DivX CD-G**

Trong khi phát lại, nhấn **AUDIO ( )** nhiều lần để chuyển giữa các ngôn ngữ âm thanh, kênh hay phương pháp giải mã có sẵn.

# **Làm chậm lại tốc độ mở (chỉ tua về trước) DVD DivX**

Trong khi phát lại được tạm ngưng, nhấn **SCAN (**M**)** để làm chậm lại việc phát lại tua về trước. Bạn có thể thay đổi tốc độ phát lại khác nhau bằng cách nhấn **SCAN (**M**)** nhiều lần. Nhấn **PLAY (** N**)** để tiếp tục mở ở tốc độ bình thường.

### **Xem hình ảnh video phóng lớn DVD DivX**

Trong khi phát lại hay chế độ tạm ngưng, nhấn **ZOOM** nhiều lần để chọn chế độ thu phóng. Bạn có thể di chuyển qua hình ảnh được phóng đại dùng các nút **AV4 ►. Nhấn CLEAR** để thoát.

#### **Xem menu tựa đề DVD**

Nhấn **TITLE** để hiển thị menu tựa đề của đĩa, nếu có sẵn.

### **Xem menu DVD DVD**

Nhấn **DVD MENU** để hiển thị menu của đĩa, nếu có sẵn.

### **Bắt đầu mở từ thời điểm đã chọn DVD DivX**

Các tìm kiếm cho điểm bắt đầu của mã thời gian đã nhập. Nhấn **DISPLAY** sau đó chọn biểu tượng đồng hồ. Nhập thời gian sau đó nhấn **ENTER**. Ví dụ: để tìm một cảnh vào 1 giờ, 10 phút, và 20 giây, hãy nhập "11020" và nhấn **ENTER**. Nếu bạn nhập số sai, nhấn **CLEAR** để nhập lại.

### **Nhớ cảnh cuối DVD ACD**

Máy này ghi nhớ cảnh cuối từ đĩa cuối cùng được xem. Cảnh cuối vẫn ở trong bộ nhớ thậm chí khi bỏ đĩa ra khỏi thiết bị hoặc tắt máy đi. Nếu bạn tải một đĩa có cảnh được ghi nhớ, cảnh đó sẽ được tự động gọi lại.

### **Bảo vệ màn hình**

Bảo vệ màn hình xuất hiện khi bạn để máy ở chế độ Dừng khoảng năm phút. Nếu Bảo vệ màn hình được hiển thị trong 5 phút, mãy sẽ tự động tắt.

### **Lựa chọn hệ**

Phải lựa chọn chế đô hệ phù hợp với hệ của ti-vi của bạn. Lấy đĩa ra nếu có sẵn trong máy, nhấn và giữ PAUSE/STEP (II) hơn 5 giây để có thể chon một hệ (PAL, NTSC, AUTO).

### **Đĩa hỗn hợp – DivX, MP3/WMA và JPEG**

Trong khi mở đĩa có chứa các tập tin DivX, MP3/WMA và JPEG với nhau, bạn có thể chọn menu nào của các tập tin bạn muốn mở bằng cách nhấn TITLE.

# **Mở một tập tin phim DivX**

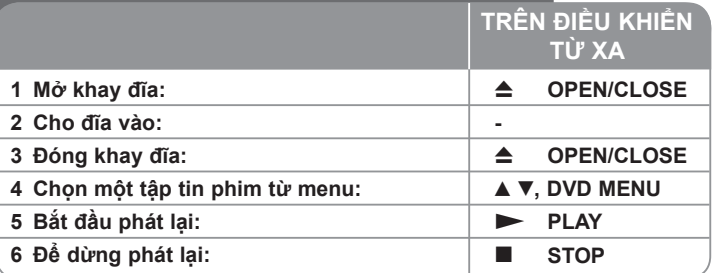

# **Mở một tập tin phim DivX – bạn có thể làm nhiều hơn**

## **Thay đổi bộ ký tự để hiển thị đúng phụ đề DivX®**

Nhấn và giữ **SUBTITLE** trong 3 giây trong khi phát lại. Mã ngôn ngữ sẽ xuất hiện. Nhấn < b để chọn mã ngôn ngữ khác cho đến khi phụ đề được hiển thị đúng và sau đó nhấn **ENTER**.

## **Yêu cầu tập tin DivX**

Tập tin DivX tương thích với đầu máy này giới hạn như sau:

- Kích thước độ phân giải có sẵn: 720x576 (W x H) điểm ảnh.
- Các tên tập tin DivX và phụ đề có giới hạn 20 ký tự.
- Các đuôi tập tin DivX: ".avi", ".mpg", ".mpeg"
- Phụ đề DivX có thể mở được: SubRip (.srt / .txt), SAMI (.smi), SubStation Alpha (.ssa/.txt), MicroDVD (.sub/.txt), SubViewer 2.0 (.sub/.txt), TMPlayer (.txt), Hệ thống Phụ đề DVD (.txt)
- Định dạng mã hóa có thể mở được: "DIVX3.xx", "DIVX4.xx", "DIVX5.xx", "MP43", "3IVX", "XviD"
- Chỉ chức năng phát lại được hỗ trợ với DivX 6.0 trong máy này.
- Định dạng âm thanh có thể mở được: "Dolby Digital", "DTS", "PCM", "MP3", "WMA"
- Tần số lấy mẫu: nằm trong 8 48 kHz (MP3), nằm trong 32 48kHz (WMA)
- Tốc độ truyền: nằm trong 8 320 kbps (MP3), nằm trong 32 192 kbps (WMA), nhỏ hơn 4Mbps (tập tin DivX)
- Định dạng CD-R/RW, DVD±R/RW: ISO 9660
- Các tập tin tối đa/đĩa: Nhỏ hơn 650 (tổng số các tập tin và thư mục)

# **Nghe đĩa nhạc hay tập tin**

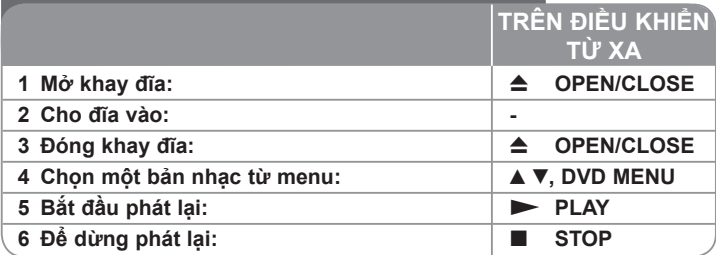

# **Nghe đĩa nhạc hay tập tin – bạn có thể làm nhiều hơn**

#### **Tạo chương trình của riêng bạn**

Bạn có thể mở các nội dung của đĩa theo thứ tự bạn muốn bằng cách sắp xếp thứ tự các bản nhạc trên đĩa. Để thêm bản nhạc vào danh sách chương trình, nhấn **PROGRAM** để vào chế độ hiệu chỉnh chương trình (dấu **<sup>E</sup>** xuất hiện trên menu này). Chọn bản nhạc mong muốn trong [List] sau đó nhấn **ENTER** để thêm bản nhạc vào danh sách lập trình. Chọn một bản nhạc từ danh sách lập trình sau đó nhấn **ENTER** để bắt đầu phát lại đã lập trình. Để xóa bản nhạc khỏi danh sách lập trình, hãy chọn bản nhạc bạn muốn xóa đi sau đó nhấn **CLEAR** ở chế độ hiệu chỉnh lập trình. Để xóa tất cả bản nhạc khỏi danh sách lập trình, hãy chọn [Clear All] sau đó nhấn **ENTER** trong chế độ hiệu chỉnh lập trình. Lập trình được xóa đi khi đĩa được lấy ra hay máy tắt đi.

#### **Mở đĩa CD-G**

Một khi bạn đưa đĩa CD-G vào, một menu xuất hiện trên màn hình. Dùng  $\blacktriangle\blacktriangledown$ để chọn một rãnh sau đó nhấn **PLAY (** N**)**. Để hiển thị menu CD-G trong khi phát lại, hãy nhấn **STOP (**x**)** hai lần.

Bạn có thể hiển thị menu thiết lập bằng cách chỉ nhấn **SETUP** khi menu CD-G xuất hiện trên màn hình ti-vi.

#### **Hiển thị thông tin tập tin (ID3 TAG)**

Trong khi mở tập tin MP3 có chứa thông tin về tập tin, bạn có thể hiển thị thông tin này bằng cách nhấn **DISPLAY** nhiều lần.

#### **Yêu cầu tập tin nhạc MP3/WMA**

Khả năng tương thích của MP3/WMA với máy này có hạn chế như sau: • Các đuôi tập tin: ".mp3", ".wma"

- Tần số lấy mẫu: nằm trong 8 48 kHz (MP3), nằm trong 32 48 kHz (WMA)
- Tốc độ truyền: nằm trong 32 320kbps (MP3), nằm trong 32 192kbps (WMA)
- Định dạng CD-R/RW, DVD±R/RW: ISO 9660
- Các tập tin tối đa/đĩa: Nhỏ hơn 650 (tổng số các tập tin và thư mục)

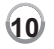

# **Xem các tập tin ảnh TRÊN ĐIỀU KHIỂN TỪ XA**

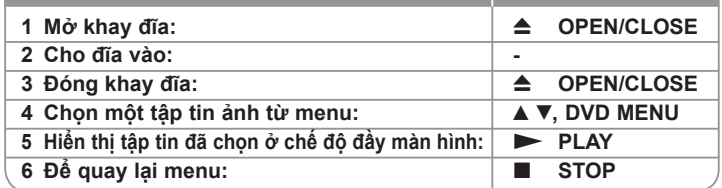

# **Xem các tập tin ảnh – bạn có thể làm nhiều hơn**

### **Xem các tập tin ảnh như một trình chiếu slide**

Dùng ▲▼ ◀ ▶ để tô nổi bật biểu tượng ( **IIII** ) sau đó nhấn **ENTER** để bắt đầu trình chiếu slide. Ban có thể thay đổi tốc đô trình chiếu slide dùng ◀ ▶ khi biểu tượng ( $\overline{m}$ ) được tô nổi bật.

#### **Bỏ qua ảnh tiếp theo/trước**

Nhấn SKIP (**I<<** hay ▶▶I) để xem ảnh trước/sau.

#### **Xoay ảnh**

Dùng ▲▼ để xoay ảnh ở chế độ đầy màn hình ngược chiều kim đồng hồ hay xuôi chiều kim đồng hồ trong khi xem một bức ảnh ở chế độ đầy màn hình.

#### **Tạm ngưng trình chiếu slide**

Nhấn **PAUSE/STEP (**X**)** để tạm ngưng trình chiếu slide. Nhấn **PLAY (** N**)** để tiếp tục trình chiếu slide.

### **Nghe nhạc MP3 trong khi trình diễn slide**

Bạn có thể nghe nhạc MP3 trong khi trình chiếu slide, nếu đĩa có chứa đồng thời các tập tin nhạc và ảnh. Dùng **AV < ►** để tô nổi bật biểu tượng (**ET**a) sau đó nhấn **ENTER** để bắt đầu trình chiếu slide.

#### **Xem hình ảnh phóng lớn**

Trong khi xem ảnh ở chế độ đầy màn hình, nhấn **ZOOM** nhiều lần để chọn chế độ thu phóng. Bạn có thể di chuyển qua hình ảnh được phóng đại dùng các nút **AV< ▶. Nhẫn CLEAR** để thoát ra.

### **Yêu cầu tập tin ảnh**

Tập tin JPEG tương thích với máy này bị giới hạn như sau:

- 
- 
- Các đuôi tập tin: ".jpg" Cỡ ảnh: Đề nghị nhỏ hơn 2MB Định dạng CD-R/RW, DVD±R/RW: ISO 9660
- Các tập tin tối đa/đĩa: Nhỏ hơn 650 (tổng số các tập tin và thư mục)

# **Mã ngôn ngữ**

Dùng danh sách này để nhập ngôn ngữ mong muốn cho những cài đặt ban đầu nhu sau: Âm thanh đĩa, Phụ đề dĩa, Menu đĩa. **Ngôn ngữ Mã** Afar 6565 Tiếng Hà Lan ở 6570 Nam Phi Tiếng An-ba-ni 8381<br>Tiếng Ameharic 6577 Tiếng Ameharic 6577<br>Tiếng Ả Rân 6582 Tiếng Ả Rập 6582<br>Tiếng Ac-mê-ni 7289 Tiếng Ac-mê-ni 7289<br>Tiếng Assam 6583 Tiếng Assam 6583<br>Tiếng Aymara 6588 Tiếng Aymara 6588<br>Tiếng Azerbaijani 6590 Tiếng Azerbaijani 6590 Tiếng Bashkir 6665<br>Tiếng Baxco 6985 Tiếng Baxco 6985<br>Tiếng Bengali 6678 Tiếng Bengali 6678 Bangla Tiếng Bhutan 6890<br>Tiếng Bihari 6672 Tiếng Bihari 6672<br>Tiếng Breton 6682 Tiếng Breton 6682<br>Tiếng Bun-ga-ri 6671 Tiếng Bun-ga-ri 6671<br>Tiếng Miến Điên 7789 Tiếng Miến Điện 7789<br>Tiếng Belarusia 6669 Tiếng Belarusia 6669 **Ngôn ngữ Mã** Tiếng Trung Quốc 9072<br>Tiếng Croatia 7282 Tiếng Croatia 7282<br>Tiếng Séc 6783 Tiếng Séc 6783<br>Tiếng Đạn Mạch 6865 Tiếng Đan Mạch 6865<br>Tiếng Hà Lan 7876 Tiếng Hà Lan 7876<br>Tiếng Anh 6978 Tiếng Anh 6978<br>Quốc tế ngữ 6979 Quốc tế ngữ 6979<br>Tiếng Estonia 6984 Tiếng Estonia 6984<br>Tiếng Faroe 7079 Tiếng Faroe 7079<br>Tiếng Fiji 7074 Tiếng Fiji 7074 Tiếng Phần Lan 7073<br>Tiếng Pháp 7082 Tiếng Pháp 7082<br>Tiếng Frisia 7089 Tiếng Frisia 7089<br>Tiếng Galicia 7176 Tiếng Galicia 7176<br>Tiếng Georgia 7565 Tiếng Georgia 7565<br>Tiếng Đức 6869 Tiếng Đức 6869<br>Tiếng Hy Lap 6976 Tiếng Hy Lạp 6976<br>Tiếng Greenland 7576 Tiếng Greenland 7576<br>Tiếng Guarani 7178 Tiếng Guarani 7178<br>Tiếng Guiarati 7185 Tiếng Gujarati **Ngôn ngữ Mã** Tiếng Hausa 7265<br>Tiếng Hệ-brơ 7387 Tiếng Hê-brơ 7387<br>Tiếng Hindi 7273 Tiếng Hindi 7273<br>Tiếng Hung-ga-ri 7285 Tiếng Hung-ga-ri 7285<br>Tiếng Iceland 7383 Tiếng Iceland 7383<br>Tiếng Indonesia 7378 Tiếng Indonesia 7378<br>Tiếng khoa học 7365 Tiếng khoa học quốc tế Tiếng Ai-len 7165<br>Tiếng Ý 7384 Tiếng Ý Tiếng Gia-va 7487<br>Tiếng Kannada 7578 Tiếng Kannada 7578<br>Tiếng Kashmir 7583 Tiếng Kashmir 7583<br>Tiếng Kazakh 7575 Tiếng Kazakh 7575<br>Tiếng Kirghiz 7589 Tiếng Kirghiz 7589<br>Tiếng Hàn Quốc 7579 Tiếng Hàn Quốc 7579<br>Tiếng Kurd 7585 Tiếng Kurd 7585<br>Tiếng Lào 7679 Tiếng Lào 7679<br>Tiếng Latin 7665 Tiếng Latin 7665<br>Tiếng Latvia 7686 Tiếng Latvia **Ngôn ngữ Mã** Tiếng Lingala 7678<br>Tiếng Lát-vi 7684 Tiếng Lát-vi 7684<br>Tiếng Macedonia 7775 Tiếng Macedonia 7775<br>Tiếng Malagasy 7771 Tiếng Malagasy 7771<br>Tiếng Malay 7783 Tiếng Malay 7783<br>Tiếng Malayalam 7776 Tiếng Malayalam 7776<br>Tiếng Maori 7773 Tiếng Maori 7773<br>Tiếng Marathi 7782 Tiếng Marathi 7782<br>Tiếng Moldavia 7779 Tiếng Moldavia 7779<br>Tiếng Mông Cổ 7778 Tiếng Mông Cổ Tiếng Nauru 7865<br>Tiếng Nepal 7869 Tiếng Nepal 7869<br>Tiếng Na-uv 7879 Tiếng Na-uy 7879<br>Tiếng Oriva 7982 Tiếng Oriya 7982<br>Tiếng Panjabi 8065 Tiếng Panjabi 8065<br>Tiếng Pashto 8083 Tiếng Pashto 8083<br>Tiếng Ba Tư 7065 Tiếng Ba Tư 7065<br>Tiếng Ba Lan 8076 Tiếng Ba Lan 8076 Tiếng Bồ Đào Nha 8084<br>Tiếng Quechua 8185 Tiếng Quechua 8185 **Ngôn ngữ Mã** Tiếng Rhaeto-Romance Tiếng Nam Tư 8279<br>Tiếng Nga 8285 Tiếng Nga<br>Tiếng Samoa 8377 Tiếng Samoa 8377<br>Tiếng Sanskrit 8365 Tiếng Sanskrit 8365 Tiếng Scots Gaelic 7168<br>Tiếng Serbia 8382 Tiếng Serbia Tiếng Serbo-Croatia 8372<br>Tiếng Shona 8378 Tiếng Shona Tiếng Sindhi 8368<br>Tiếng Sri Lanka 8373 Tiếng Sri Lanka 8373<br>Tiếng Slovak 8375 Tiếng Slovak 8375<br>Tiếng Slovenia 8376 Tiếng Slovenia 8376<br>Tiếng Tây Ban 6983 Tiếng Tây Ban Nha Tiếng Su-đan 8385<br>Tiếng Swahili 8387 Tiếng Swahili 8387<br>Tiếng Thuy Điển 8386 Tiếng Thụy Điển 8386<br>Tiếng Tagalog 8476 Tiếng Tagalog 8476 **Ngôn ngữ Mã** Tiếng Tajik 8471<br>Tiếng Tamil 8465 Tiếng Tamil 8465<br>Tiếng Telugu 8469 Tiếng Telugu 8469<br>Tiếng Thái 8472 Tiếng Thái 8472<br>Tiếng Tonga 8479 Tiếng Tonga 8479<br>Tiếng Thổ Nhĩ Kỳ 8482 Tiếng Thổ Nhĩ Kỳ 8482<br>Tiếng Turkmen 8475 Tiếng Turkmen 8475<br>Tiếng Twi 8487 Tiếng Twi 8487 Tiếng Ucraina 8575<br>Tiếng Urdu 8582 Tiếng Urdu 8582 Tiếng Uzbek 8590<br>Tiếng Việt 8673 Tiếng Việt 8673<br>Tiếng Volapük 8679 Tiếng Volapük 8679<br>Tiếng Xentơ 6789 Tiếng Xentơ 6789<br>Tiếng Wolof 8779 Tiếng Wolof 8779<br>Tiếng Xhosa 8872 Tiếng Xhosa 8872<br>Tiếng Yiddish 7473 Tiếng Yiddish 7473<br>Tiếng Yoruba 8979 Tiếng Yoruba 8979<br>Tiếng Zulu 9085 Tiếng Zulu 9085

# **Mã vùng**

Chọn mã vùng từ danh sách này

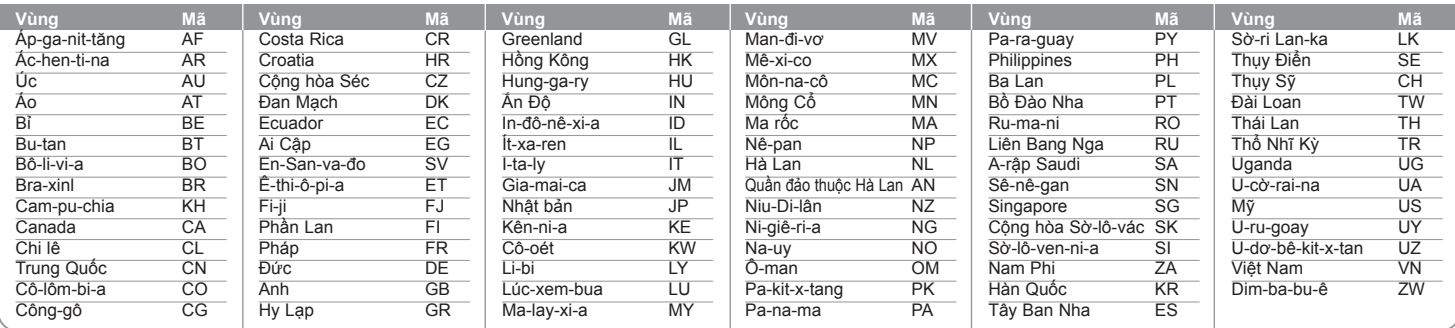

**11**

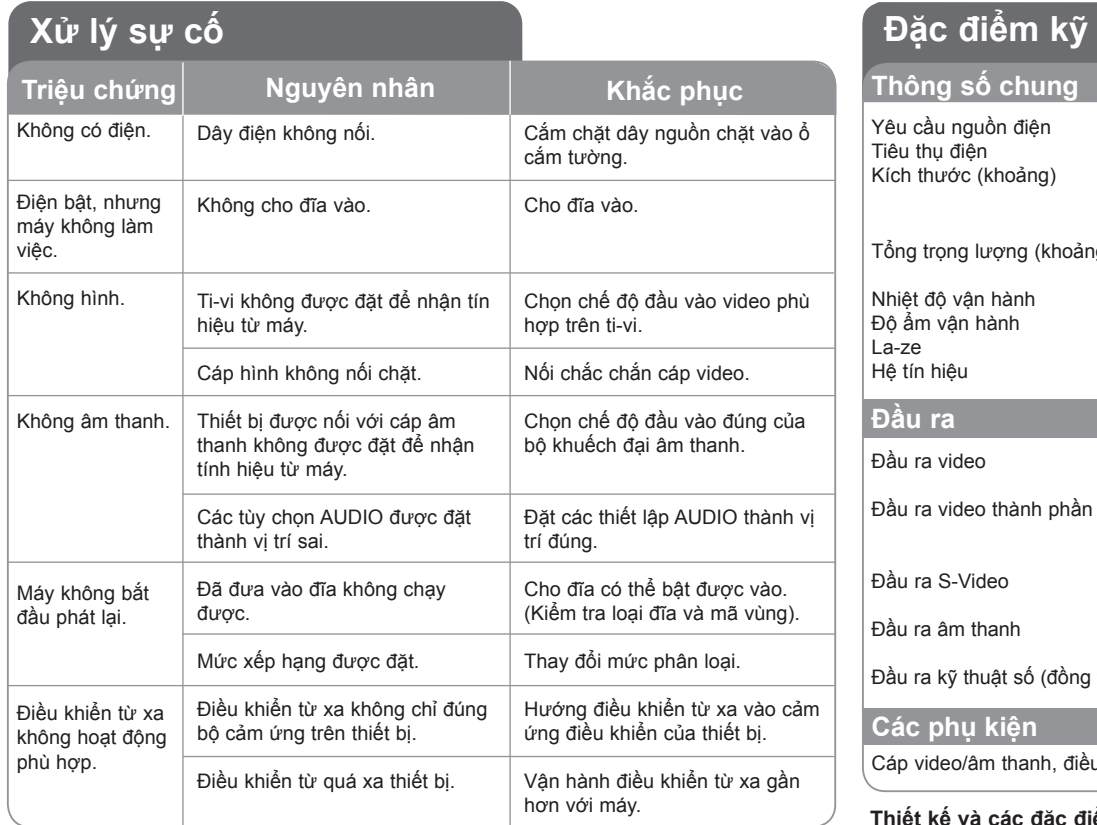

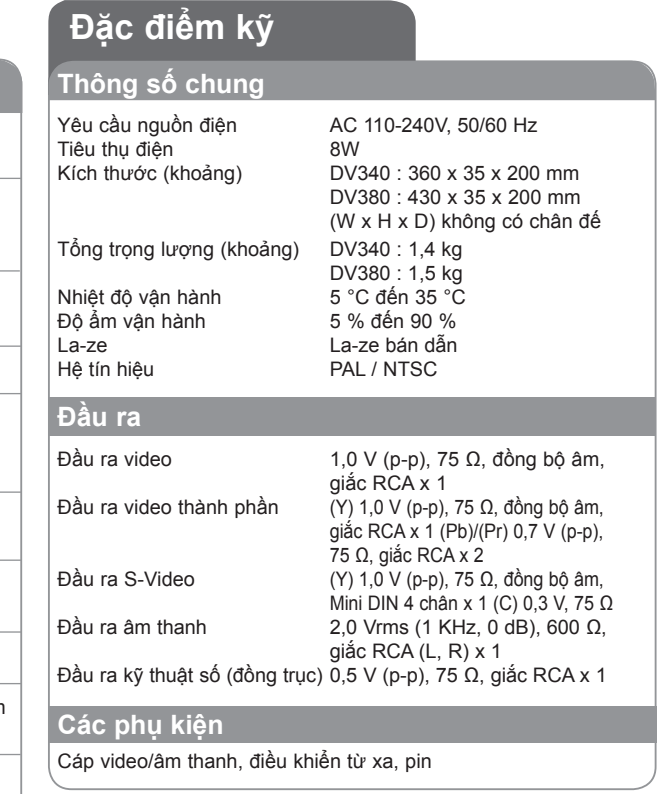

**Thiết kế và các đặc điểm kỹ thuật có thể thay đổi mà không cần thông báo.**